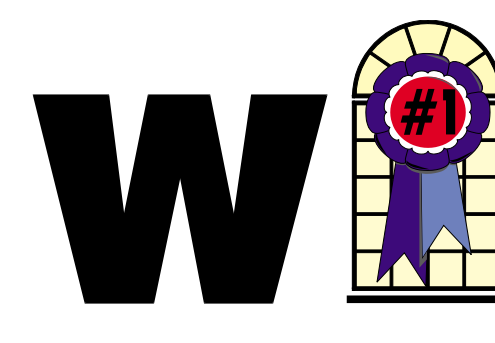

### In This Issue

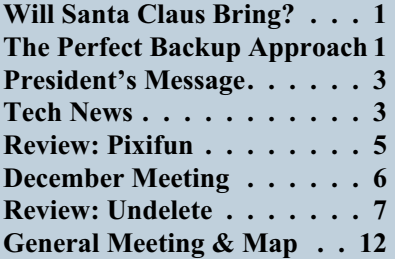

## **The Perfect Backup Approach**

*By Gene Barlow User Group Relations*

acking up your hard drive is the most important thing you should do to protect your computer system. Yet, I am constantly surprised to find that as few as 10% of my smart user group audiences have a good backup procedure in place. Hard drive crashes are quite common and it is very painful to rebuild a computer system after a hard drive crash. Anti-virus software may offer some protection, but fast moving viruses can get through this protection and crash your hard drive. It may take you days or weeks to recover from a hard drive failure and your important data files are gone forever. So, protect your computer by backing up

*Continued on page 7*

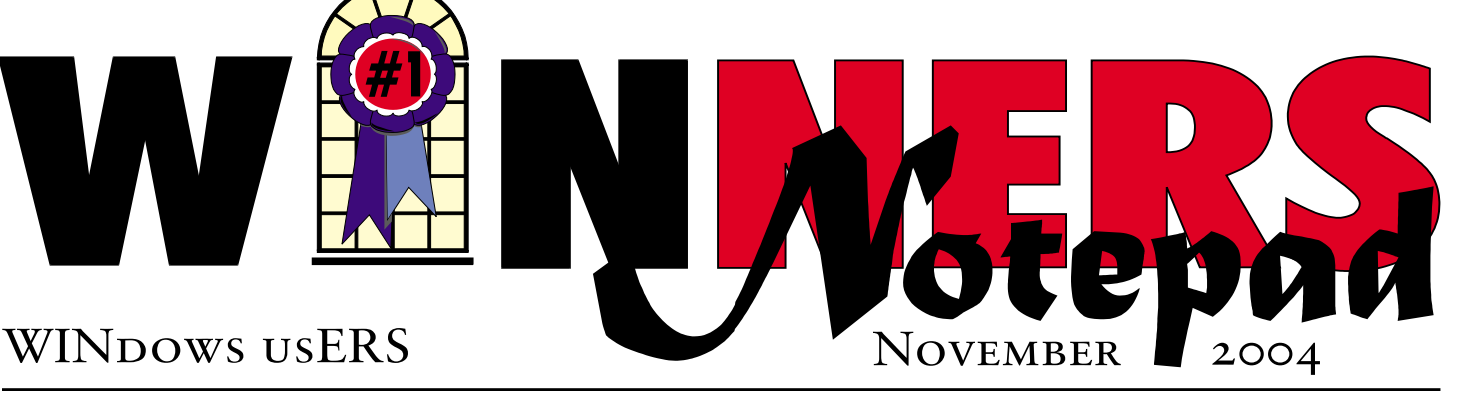

## **Will Santa Claus Bring Orcs and Aliens to Your Door?**

*By Timothy Everingham, TUGNET* teveringham@acm.org

**There** is a big buzz about the new video game consoles now in development, but they will not be here this holiday season. We have to continue to look at titles for the Playstation 2, Xbox, and GameCube, along with the ever-evolving platform, the PC.

Two big titles coming out in the summer and fall of this year for the PC have been ID's Doom 3 (Activision) and Valve's Half Life 2 (Vivendi Universal Games), both first person shooters. Both require a 3GHz processor or higher, a top of the line 3D video card that has come out in the last year, and 512-1024 MB of RAM to play effectively with all the options turned on. Even then some people are reporting their computers are too slow. The game play on Doom 3 is not as good as expected, and in parts so are the graphics. Based on the information at this writing Half Life 2 is your better bet on a graphically high-end video game for your PC. If you want a tried and true graphically high end first person shooter get with Far Cry or possibly

the less hardware intensive Electronic Arts' Battlefield Vietnam, both which came out earlier this year.

Of course, the biggest game probably this holiday season will be Bungie's Halo 2 for the Xbox (Microsoft Game Studios). The original Halo is why so many people bought the Xbox in the first place, and the new version looks even greater. It is a first person shooter and is best played in multiplayer mode with the players in your home with 1-4 Xboxes connected together or via Xbox Live (I have played the original Halo with two teams of 7-8 playing against each other and it is was fantastic fun). I expect people will be lined up outside the stores on November 9 when it will go on sale. It should be out later for the PC just as the original was, but most Halo fans will not wait.

Another favorite is expected to be Lucas Arts' Star Wars Battlefront for the PC, Xbox, & PS2. There you can fight the battles in the Star Wars movies as an individual soldier with all the neat vehicles. You can chose between soldier types within each side of the conflicts. Multiplayer is

*Continued on page 5*

### **Telephone Help Line**

#### PROGRAM/SOFTWARE NAME **FROGRAM/SOFTWARE** CorelDraw & Ventura Sunny Lockie 949-644-0103 6-10 p.m. weekdays & PhotoPaint 9 a.m.-10 p.m. weekends Hardware **Jonathan Means** 714-542-1653 6-9 p.m. Internet Cathy Grammer-Margolin 949-645-5950 6-10 p.m. & weekends Novell, NT & Networking Jonathan Means 714-542-1653 6-9 p.m. Quicken & Quickbooks Max Lockie 949-720-8170 6-10 p.m. & weekends Windows 95,98, Me, Xp Siles Bazerman 714-897-2868 9 a.m.-8 p.m. Word for Windows Cathy Grammar-Margolin 949-645-5950 6-10 p.m. & weekends WordPerfect Windows Sunny Lockie 6949-644-0103 6-10 p.m. weekdays 9 a.m.-10 p.m. weekends

### General Meeting November 13 Orange Coast College 9:00 a.m.-12:00 noon in Science Room #169

### Gene Barlow

*WINNERS Notepad* is published monthly by WINNERS, PO Box 9804, Newport Beach, CA, 92658. A subscription is included with all paid memberships in WINNERS. Other non-profit user groups may reprint *WINNERS Notepad* articles without prior permission, provided proper author, title and publication credits are given.

WINNERS, contributors and editors of *Notepad* do not assume liability for damages arising from the publication or non-publication of any advertisement, article, editorial, or other item in this newsletter. All opinions expressed are those of the individual authors only and do not necessarily represent the opinions of WINNERS, its Board of Directors, the *WINNERS Notepad*, or its editors.

#### PURPOSE

WINNERS, a computer association, is a volunteer organization providing a forum for sharing information and experiences related to Windows-based software, encouraging ethical use of computers and software, and offering service to our communities.

#### MEMBERSHIP

Annual membership is \$20.00 for individuals; \$5.00 each additional family member.

#### **MEETINGS**

WINNERS generally meets the second Saturday of each month from 9:00 a.m. to 12 noon at Orange Coast College in the Science Building, Room #149, 2701 Fairview, Costa Mesa.

#### **BOARD OF DIRECTORS**

*President*

Steve Dela 214-775-8373 stevede@aol.com

*Vice President*

Terry Currier 714-774-2018 tcurrier@aol.com

*Secretary*

George Bretts 949-760-9753 gbretts@juno.com

*Treasurer* Rudy Wolf 714-528-3715 rudy\_.\_joan@pobox.com

*Membership* Louise McCain 714-964-8031 swpglhmom@aol.com

*Programs* Terry Currier 714-774-2018

tcurrier@aol.com

*By-Laws* Max Lockie 949-644-0103 mlockie@pobox.com

*Editor/Publisher* Sunny Lockie 949-644-0103 sundesigns@pobox.com

*Board Members*

Ken Kamber 714-637-4496 kkamber@stanfordalumni.org Ed Koran 562-427-2560 Edk246@aol.com Charles Schreiber 714-378-1253 cschreib@csulb.edu

Info/Message Line 949-644-0295 Website: **<http://windowsusers.org>**

#### FUTURE MEETING DATES

- $\star$  November 13
- ★ December 11
- $\star$  January 8
- $\star$  February 12

## **President's Message**

*By Steven Dela*

*<u>ur annual elections</u>* were held in October for six seats on the Board of Directors. We were able to fill four positions and two remain open. If you'd like to join us as a director, please see one of the board members for more information.

I would like to think Ed Koran for serving the past year as our Treasurer. I know this was a daunting task and took much of his time to make sure our books were balanced. I also would like to acknowledge Louise's help to Ed during this time with QuickBooks.

Rudy Wolf has rejoined the board again, and will serve as Treasurer for the coming year. Thanks Rudy!

This month's meeting will feature Gene Barlow talking about some new programs. Gene was a strong advocate for PowerQuest products and an expert in Drive Image and Partition Magic. Unfortunately, when Symantec purchased PowerQuest late in 2003, they decided not to continue support for user group advocates. A great loss for Symantec.

Fortunately, Gene has taken up the cause with three more software programs. This month's meeting will feature Gene discussing and demonstrating these new programs. Be sure to attend the meeting. I know that you'll find the subject matter interesting.

Another project kept me busy during the last month. One of my friends discovered his computer had been invaded by viruses and

spyware to the point that it almost ceased to function. The computer slowed down to a crawl, froze and stopped functioning sometimes, and rebooted itself periodically. Not a good thing.

I found out a new DSL connection had been installed two weeks earlier without installing adequate protection to shield him from the outside. The DSL vendor had mailed him a disk that self-installed all(?) the appropriate software. Unfortunately, it didn't include updated anti-virus or a software firewall. Big mistake!

First, we installed a network router to shield it from the outside. We worked feverishly for several days trying to uninstall and remove virus infections and spyware. We tried every combination of commercial and shareware we could get our hands on. Just when we thought we had made progress, the problems came back.

Finally, we came to the conclusion that it was best to save all the data we could and then reformat the hard drive. With the router in place, we felt more secure than we did before. Reinstallation went smoothly, we installed the applications and installed new anti-virus, spyware blockers, and pop-up blockers. Since that time we've not had one system crash and system scans have come up clean.

Be sure your system is protected!

See you at this month's meeting!

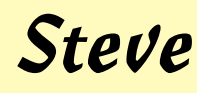

## **Tech News**

*By Sue Crane, Vice President / Editor, Big Bear Computer Club, California*

*Finally*, software with the updates included! **Microsoft**, last month, started the process of swapping out all of the boxed copies of Windows XP with the updated version, with a triangle in the upper corner touting SP2 and its security enhancements. Over the next month, Microsoft hopes to swap out the bulk of all boxed copies worldwide. OfficeMax is offering a free 128MB flash drive and anti-spyware to customers buying an XP upgrade.

**The Visible Light Communications Consortium,** a group of 15 IT manufacturers is proposing using light emitting diodes—which will increasingly become common for ordinary light fixtures and outdoor equipment like traffic lights—to transmit data traffic by up to 10 meters at high speeds. With the technology, a person trapped in a building could hold up a cell phone to a ceiling light, and rescuers would be able to pinpoint his or her exact location. Similarly, cars could exchange information through headlights and taillights, and car computer systems could tell drivers if there were major stalls ahead.

**The Federal Communications Commission** is beginning a new consumer-education campaign to support the nationwide switch from analog to digital TV. Announcing a new Web site to answer questions about digital TV, The Consumer Electronics Association estimates that about 10% of U.S. households currently have digital sets. For those who don't have cable or satellite TV a converter box will be available to receive and decode digital signals at a cost about \$200 each.

<http://www.dtv.gov/>

You probably know that **high quality, low cost digital scanning**, *continued on page 11*

# **Pixifun Photo Key Ring Kit**

*By Terry Currier*

ctually, I don't have much free time right now. Our daughter is getting married this Saturday and she has given me a number of assignments. Of course, I realize the most important one is to stay out of the line of fire. She gets crabbier as it gets closer.

I was sent this Pixifun Kit and set it aside while other things got done. My daughter's Matron of Honor just got married herself. I had some pictures and wanted to do something for her. I remembered this kit, and thought, "What the heck, I'll try it." She really liked it a lot, asking, "Did you really do it?" Turns out, it is something nice to get (low cost) and easy to do.

How easy, you ask? Well I did it without even reading the manual. (Okay, I misplaced it and found it after I did the job.) After installing the program, I brought it up and chose which way to print—Portrait or Landscape. The only knock I would have (and this is a small one) is that on the Toolbar they should have put a selection for Image—Image being for import or paste. Instead, you have to go under File and Import. After selecting the picture it is put into a box showing you the size (in millimeters?). In this box you can set the DPI to 150, 200 or 300. You can also rotate the picture. Then you click import and drag the picture to fit within the box.

There are drawing tools and you can add text if you want. The picture size is about 1.5 inches to fit into the acrylic key holder. The cost is \$13 for the Software CD, 6 acrylic key rings, 18 photo inlays, 2 printer test sheets and alignment page. Good value for the money. They also

make Photo ID kits, Photo Magnet kits, CD Label kits, and Photo Album Kits. Get it at <http://www.pixifun.com>

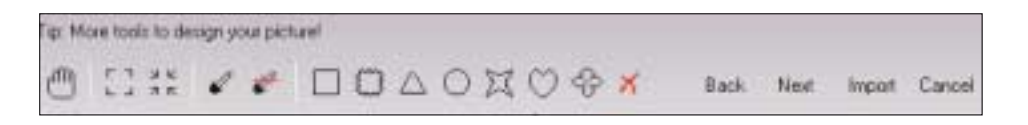

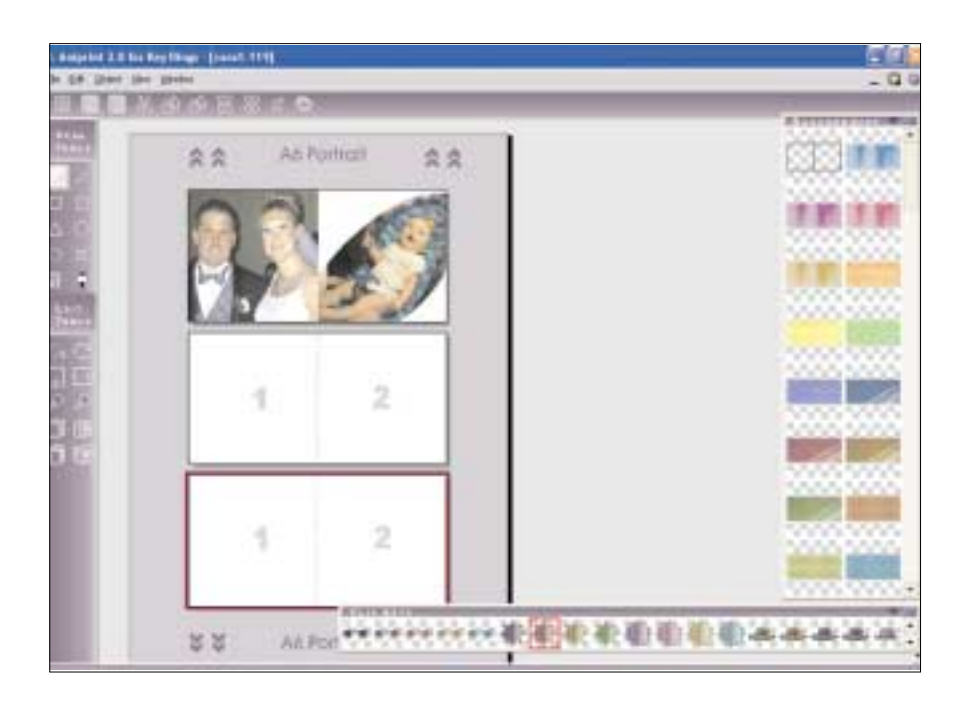

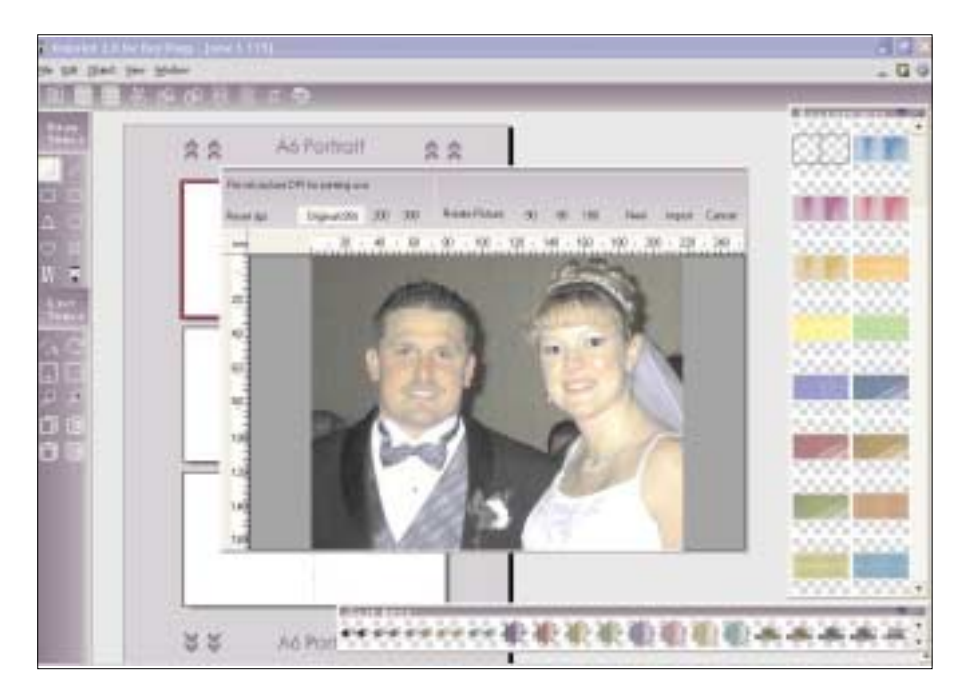

#### *WILL SANTA BRING... Continued from page 1*

available for LAN & Internet. There will be no additional fees for Internet play for online play on PC or Playstation 2 if you have a network adapter for them. For Xbox you will need to subscribe to Xbox Live (up to 16 players on Playstation 2, 24 players on Xbox, and 32 players on PC).

There is a split screen mode for offline multiplayer play. As has been the past with Star Wars games developed by Pandemic Studios in Los Angeles, the game is reported to be fantastic and a blast to play. If you want something of more sword fighting in your role playing game try Ubisoft's Prince of Persia 2: Warrior Within for Playstation 2, Xbox, GameCube, and PC. Another sword fighting RPG is Onimusha 3: Demon Siege from Capcom for the Playstation 2. Also on the Game Cube is Nintendo's Metroid Prime 2: Echoes.

One of the most interesting games is Lionhead Studios' Fable for the Xbox (Microsoft Game Studios). This game has been in development for a long time because it has wanted to be a break thorough in the area of role playing games, and I think they have succeeded. You start out as a 17 year old boy and journey through life until you are 45. Every action has a consequence for the future. It will determine how other characters in the game treat you and even how your physical appearance changes over time. You can wind up as the hero that people cheer every time you arrive in a town and your wife thanks God every day that she married you, or a villain that everyone wants to avoid except for possibly other villains.

If you are into real time strategy you should definitely look for The Lord of the Rings: The Battle For Middle Earth (Electronic Arts). It is a step above anything that has gone before in the RTS games from the viewpoints of graphics, animation,

and game play. If you have seen the History Channel's Decisive Battles, you have already seen the game engine and animation in Rome: Total War. The technology from it was used in the series to show how actual battles were fought in the ancient world. It also looks to be a good RTS game.

If you want to experience the difficulties of what the US and its allies face in Iraq, try THQ's Full Spectrum Warrior, a real time squad based game developed from a US Army training aid that revolves around a fictional Middle Eastern country in the present day. Also developed by Pandemic Studios in Los Angeles, it is for the PC and Xbox with online play available. If you want to be the bad guy in the James Bond universe check out Electronic Arts' Goldeneye: Rogue Agent for Playstation 2, Xbox and GameCube. Of course if you want to play the good secret operative there is the stealthy Sam Fisher of Ubisoft's Tom Clancy's Splinter Cell series. The third installment "Chaos Theory" has been delayed until March, but Pandora Tomorrow that came out last spring is still good for the PC, Playstaion2, Xbox, and Game Cube.

Sony Online Entertainment's Everquest II is a world 500 years after the current Everquest; but with enriched graphics, better game play, and better adventures. Unlike a lot of these games, Everquest II does not just throw you into the virtual world to fend for yourself the best you can. You start off on a large sailing ship with only you and a bunch of computer generated 3D characters where you find out how the world works before you get to the first town and interaction with other players. It's designed for the experienced massively multiplayer online role playing game player, but to the novice as well. Unlike Everquest, there will be no Mac version and will be for Windows only.

For those of you Star Wars Galaxies fans who have been disappointed that you can't journey into space and duke it out in an X-Wing Fighter, Lucas Arts/Sony Online Entertainment's Star Wars Galaxies: Jump To Light Speed expansion pack will be out in time for the Holidays

One of the games that is the best selling game ever is Electronic Arts' The Sims. The Sims 2 is very different. Your characters are fully 3D, detailed, and you get up close with them. They have motivations that cause them to act in certain and sometimes unexpected ways. You can control up to four characters and are creating a story of a family over multiple generations. It sounds serious, but you can have some fun by creating episodes right out of a soap opera. If you want to laugh while you're playing a game go for Destroy All Humans!from THQ and Pandemic Studios. It is a parody of all those 1950s alien invasion movies where you play the alien. It is for Playstation 2 and Xbox. Sony's Grand Turismo 4 car racing sim for the PS 2 is finally coming out before the end of the year and it looks like it is worth the wait. With great graphics, 100 courses and 500 cars to drive plus online play with up to 6 players.

Microsoft Game Studio's Forza Motorsport is for you racing fans on an Xbox. A good racing sim for the hardcore and novice is NASCAR 2005 Chase for the Cup (Electronic Arts) for Playstation 2, GameCube, and Xbox. Of course there is always Electronic Arts' Madden NFL 2005 for PC, Playstation2, Xbox, and GameCube (Electronic Arts is usually a good bet for sports games).

For the younger set I would look at Microsoft Games Studios' Zoo Tycoon 2 and some of the offerings from THQ.

*continued next page*

Nintendo also has been known for having good games for kids, but they are for GameCube only.

Yes, this holiday season there will be celebrations all over. However, that will include the individual celebrations of those who on their gaming platforms protect the human race from orcs and aliens.

 $\frac{1}{2}$ 

Timothy Everingham is CEO of Timothy Everingham Consulting in Azusa, California. He is also Chair of the Los Angeles Chapter of ACM SIGGRAPH. He is also part-time press in the areas of high technology, computers, video, audio, and entertainment/media and has had articles published throughout the United States and Canada plus Australia, England, & Japan. He is a member of TUGNET. Further information can be found at <http://home.earthlink.net/~teveringham>

There is no restriction against any non-profit group using this article as long as it is kept in context with proper credit given the author. The Editorial Committee of the Association of Personal Computer User Groups (APCUG), an international organization of which this group is a member, brings this article to you.

### **Upcoming Meeting Notice – DECEMBER 11**

**Plan to be at the December 11, 2004, general meeting as we have a special guest speaker from the Simon Wiesenthal Center and the Museum of Tolerance. He will be talking about hate on the Internet.**

### **Hate on the Internet**

**Information, dis-information, fear, uncertainty and doubt are all tools of terrorists and hate-mongers. The Internet is an easy, convenient and low-cost tool for their work. Our speaker, Mr. Rick Eaton, has a long history of dealing with these things. His work has included many undercover operations with federal and local low-enforcement agencies, testifying in numerous investigations and before Congress.**

**Over the past 16 years, Rick has closely monitored the continued exploitation of the Internet by extremist groups and their supporters. During that time he has led the Simon Wiesenthal Center's research efforts and since 1997 has produced six volumes of Digital Terrorism and Hate—Research and Analysis of the Internet.**

**By showing many web sites devoted to bigotry and hate, not to mention a lack of truth, we all realized what little awareness we have of what is there for those looking for it. Mr. Eaton points out statements that seemed innocent enough, but behind them was something else entirely. It would surely be easy to get caught up in their colorful graphics and misleading statements.**

**Rick Eaton was educated at Chapman College. For the past 18 ½ years he has been a researcher for the Simon Wiesenthal Center and the Museum of Tolerance, specializing in contemporary hate groups.**

<http://www.wiesenthal.com>

**The meeting will be in the Fine Arts Building Room #119. Orange Coast College is located at 2701 Fairview Road, Costa Mesa. Check out**

<http://www.windowsusers.org>

**for a map and more information.**

## **Executive Software Undelete 4.0**

*By Terry Currier*

#### **Pros**

It puts up a safety net catching all deletions so you never really lose anything.

#### **Cons**

It puts up a safety net catching all deletions so you never really lose anything.

This is not for those that have deleted a file and now just realized they need it back. The reality is you should have some undelete program installed before you need it, or it may be too late.

Reminder—a deleted file is not truly gone. When you delete a file, you are telling the operating system it can now use the space the file was taking up. But the file is still there until overwritten. Therefore, your best chance to recover a file accidentally or otherwise deleted is to try and get it back as soon as possible. Thus, it also helps to have such a program already installed ahead of such an event, since installing the recovery program afterward could overwrite the needed file.

#### **The pro part**

When you install Undelete it takes over the Recycle Bin operations of Windows. When you delete a file, it goes to the Undelete Recovery Bin. Undelete creates the same folder structure as your hard drive (upon a deletion). So a deleted file from the C:\download folder will go into the C:\download folder within the Undelete Recovery Bin. If you find you actually needed that file later, it

is there. Even better, if you can't remember the name of the file, there is a search capability. You can also use wild cards to search for \*.jpg files, for example. The program really catches everything, whether it is a simple delete or even if you do a shift delete. Without Undelete, a shift delete normally bypasses the Recycle Bin and is not recoverable. The Undelete program will also save files that your replace (copy over). If you move a file, Undelete will save a copy of it also (in the same folder within the Undelete Recovery Bin). Undelete will also save files deleted over a network. For network applications, Undelete allows users to safely recover their own deleted files from file servers.

#### **The con part**

It really catches everything. By default, it will not save the files from the temp folder.

Anything else, however, is saved. When I did the Windows SP2 update, it saved all those files. I was wondering why my anti-virus program was taking so long to finish—it was having to check all those extra files. By default, it will hold those files forever until you go in and delete them from the Undelete Recovery Bin. I did find under the tools section where I could choose to save them only for a set number of days.

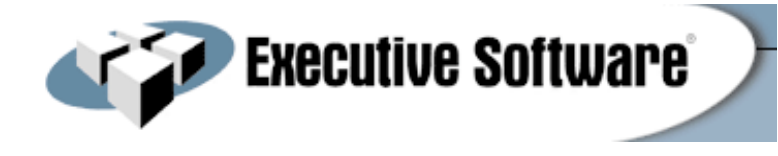

A safety net for deleted files and peace of mind. Cost is \$30. Comes with 90 days of free technical support. Executive Software offers a 30-Day money back guarantee. Compatible with Windows XP, 2000 and NT

<http://www.execusoft.com>

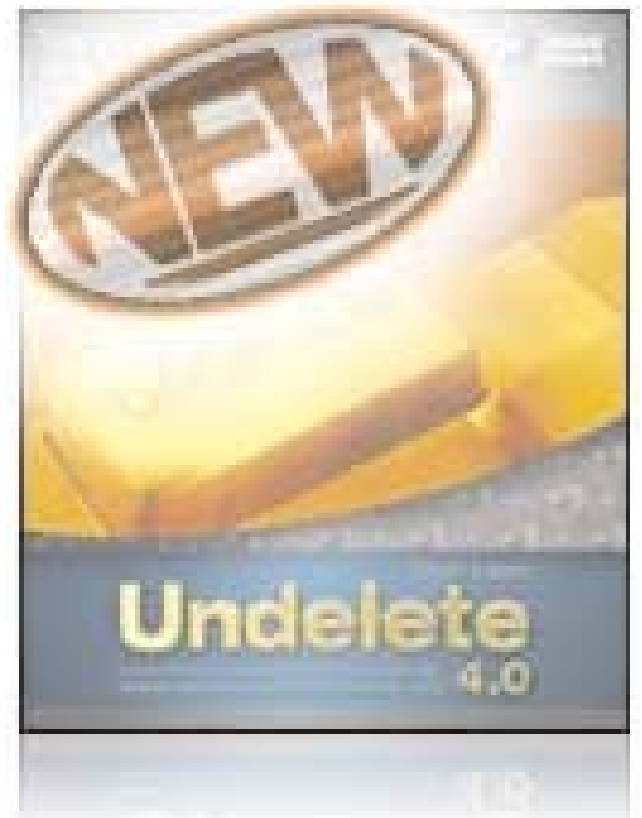

#### *THE PERFECT BACKUP Continued from page 1*

your hard drive on a regular basis and avoid the pain of a hard drive failure.

For the past few years I have recommended a sophisticated backup process that would adequately backup all aspects of your computer system. Using a file backup utility, I suggested you backup your important data files at the end of each day. Then, to protect your full system, I suggested you should backup your entire hard drive using a full system backup utility each month. I also suggested that you separate out your data files into a different partition on your hard drive to further protect these important files. This approach is outlined in an article that I wrote titled, "Backing Up your Hard Drive". You can read it on my web site at

#### [http://www.ugr.com/nl0102.html.](http://www.ugr.com/nl0102.html)

While many of you followed my suggestions on backing up your hard drive, many of you are still not doing anything to protect your hard drive from failure. Perhaps my backup approach was too complex to understand or too difficult to follow. Fortunately for you, technology has made some dramatic advances in the past couple of years and now there is a better and easier way of doing your backups. This article will show you the best way to backing up your hard drive and tell you what hardware and software products to use to follow this approach. It is so easy that everybody should start to backup their hard drive. All you have to know is the secret of how to do it, and your computer can be safe and secure.

#### **Backup Hardware**

The first step to having a successful backup procedure is choosing the right backup hardware to use to save your backups to. For years, users have been burning CDs for their backups. This approach

was full of frustrations and problems. No wonder folks hated to do backups. First, it seems that creating a backup and then burning it to many CDs could overtax many computer systems. If anything went wrong, the entire backup process could cancel, leaving you with several burnt CDs, but not the complete backup you needed. Worst than that, the backup might appear to be complete, but the CDs were corrupt and would not restore properly. Thank goodness, CDs have been replaced with a much more reliable backup media.

A couple of years ago, external hard drives entered the computer marketplace in large numbers. Today, an external hard drive is the ideal backup media to use. Instead of sitting by your computer for hours to feed it another blank CD, all you need to do is to attach your external hard drive and forget about it. Your backup will be taken automatically without your being involved. No more drudgery of making backups to CDs.

#### **Why are external hard drives the ideal backup media?**

First, they are large enough to backup your main hard drive on one device. You do not need to backup to multiple CDs, so the whole process can be done without your involvement. Second, backing up to an external hard drive is many times faster than burning CDs. An external hard drive is almost as fast as the internal hard drives on your computer. Third, external hard drives are much more reliable at saving your important files. CDs can easily become scratched or flawed and not protect your important backups. Finally, external hard drives are relatively inexpensive to buy and use. You may actually save money over the cost of burning a lot of CDs.

#### **What should you look for when buying an external hard drive for backup purposes?**

External hard drives come in two basic flavors—USB2 and Firewire. One is just as fast as the other and both will do an excellent job of backing up your main hard drive. You will need to attach the external hard drive to your computer using either a USB2 port or a Firewire port on your computer. Most computer today come with a USB port on them, so these are the more popular type of external hard drives. Just be sure your computer doesn't have one of the older USB1 ports on it instead of the faster USB2 ports. If you have an older USB1 port, you can still attach and run your USB2 external hard drive, but it will run at the slower USB1 speed. In this situation, you can add a USB2 port to your computer for a small additional price.

The external hard drives come in a couple of sizes—miniature and standard drives. The miniature external hard drives have a 2.5 inch laptop computer hard drive inside a small case. These drives are small enough to fit in your pocket and are very light to carry. They do have a couple of disadvantages to them that you should be aware of. First, they only hold 20GB, 40GB, or 80GB of backup files. This may not be big enough to backup your 300GB main hard drive. Second, you will pay quite a bit for the small size of these miniature drives. The 20GB drives cost about \$160, the 40GB drives are about \$200 and the 80GB drives are over \$300. So, you end up paying a lot for the small size.

If you don't mind having a slightly larger external hard drive, you can get one with much more capacity and for less money. These larger external hard drives contain standard 3.5 inch hard drives inside the case and are available in capacities starting at about 80GB and go up to 300GB and larger. An 80GB or 120GB external hard drive is an excellent size for most backup needs. If you watch for sales on these drives, you may find an 80GB hard drive for under \$100. I have seen them as low as \$69. The 120GB external hard drives will be more expensive, but can be found for as low as \$99. So, check the ads in your local paper and you may find a great deal on external USB2 hard drives.

#### **Backup Software**

The second part of having the perfect backup approach is using the right backup software product. There are two basic types of backup software available—file backup utilities and full system image backup utilities. Older file backup utilities would backup individual files. These utilities were slow since they had to use the operating system to find and retrieve each file separately. We have hundreds of thousands of files on our hard drive and so working on individual files, one at a time, is very slow. A better backup utility will backup your entire hard drive (a partition at a time) and does this at the hard drive sector level. These types of backup utilities create backup images of your hard drive that you can save to your external hard drive. To conserve space, these images are compressed to about half their normal size which permits you to keep many backup images on your external hard drive. So, the first think to look for in your backup software is the ability to create compressed images of your entire hard drive.

While an image backup utility is a major step in the right direction, it is not the ultimate solution. With full backup images, you still end up backing up your entire hard drive each time, even if only a small portion of the drive has changed since the last backup. So, the images contain a lot of unchanged files that do not need to be backed up again. So, the secret is to find an image backup utility that can do incremental

backup images. With the incremental backup image approach, only the changed sectors on a hard drive are backed up and not those parts of the hard drive that have not changed since the last backup. Incremental backup images are much smaller in size and complete much quicker than a full backup image.

A little calculation at this point may help you understand another reason why the incremental backup image feature is so important. Let's say you have a 120GB main hard drive that is a third full. That means it has about 40GB of files on it. A full condensed image of this hard drive would be about 20GB in size (with a compression of about 50%). That means that you could store four separate full backup images on an 80GB external hard drive. Using the incremental backup image approach, you may be able to store 30 or 40 separate backups on the same 80GB external hard drive. Because you can keep more incremental images on your external hard drive, you can make your backups more frequently than if you were limited to only four full backups. Hence, your backups would be more current with the incremental image approach versus the full backup approach. This means less lost files since the last backup. This is of major importance when considering a backup approach.

So, the secret to choosing the best backup software is to look for a full system backup utility that can do incremental backup images. There have been a couple of expensive enterprise software products that offer the incremental backup image feature (for example, Symantec's V2i Protector Desktop Edition v2), but there is only one consumer backup utility that I am aware of that offers the incremental backup image feature and that is the Acronis True Image 8.0 product. This excellent backup utility was awarded *PC Magazine's* Editors Choice award as the best backup imaging utility on the market. PC World calls True Image the leader in the field of incremental backup

images. Using this excellent backup utility with an external hard drive will provide you with the most perfect backup approach available today.

#### **How to Back Up your Hard Drive**

To complete this article, let me suggest how you would do your backups using an external hard drive and an incremental backup image utility. I would suggest that you set up a regular schedule to make your backup images. For the average user, I would make a full backup of your hard drive at the beginning of the month and then an incremental backup image at the end of each week that follows. So, you would have one full backup image and 3-4 much smaller incremental backup images each month. At the beginning of the next month, make another full backup image and follow this again with weekly incremental images. Save all of these images on your external hard drive and don't delete any of the older images until you start to run out of space on the drive. If you have a very active computer system, you could make a full backup at the beginning of the week and incremental backup images at the end of each day. Most users will not need to do the backups this frequently, but some may want the extra protection of more frequent backups. Either way, the approach is the same, just the frequency is changed. With True Image 8.0 you can set up the software to make these backups automatically. So, set it up and forget it. Your backups will occur as scheduled.

If at any time, you need to restore one or a few of your files, you can simply copy these files out of your compressed image files using a facility in True Image. If you need to restore your full hard drive, you can do this also, even if the main hard drive is empty and not bootable. True Image will boot from a special CD to permit you to quickly restore the entire hard drive from the image files. So, you can quickly restore a few files or your entire hard drive using Acronis True Image 8.0.

Finally, you may be wondering why I recommend keeping all of your full and incremental backup images on your external hard drive and not deleting them after you make a new image. You need to understand that the full image you make at the beginning of the month and the incremental images that follow it each week go together in a set. True Image needs all of them to restore your hard drive to the way it was when you made the last incremental image. During the restore, it will combine the beginning full image with each of the incremental images to recreate the hard drive. It does this very quickly whether you are retrieving a few individual files from the image set or recreating the entire hard drive. Now, let's suppose that a stealth virus got on your hard drive and was captured in the last incremental image you made. You certainly do not want to restore your hard drive with this virus on it. So, instead, you indicate to True Image to restore your hard drive from the incremental image you made just before the image containing the stealth virus. That restores your system to a point in the past when it was still clean of the virus.

Over time, you will build up a collection of backup images on your external hard drive that will let you see what files were on the drive at any point of time in the past few months. If you deleted a file some months ago and now want to get it back, you can indicate to True Image to look in a backup image before you deleted the file and you can copy it back to your hard drive from the image files. Having a history of all of the files that have been on your hard drive is a very powerful and useful function. Only with an incremental backup image software product could you afford to keep all of this history on a modest external hard drive. Acronis True Image 8.0 with an external hard drive is the perfect way to backup your main hard drive.

#### **How to Order Acronis True Image 8.0**

Acronis is offering this excellent product to user group members and their friends at a special discount price of just \$34. To take advantage of this special price, you need to go to

#### <http://www.usergroupstore.com>

and click on any of the yellow "Buy Now" buttons. This will take you to the secure web order form where you can order your copy of Acronis True Image 8.0 at the user group discount. Complete the form including the spe-

cial order code of UGNL0804 and submit the form. Your product will be processed in a few hours and will be delivered in 2-3 days.

If you have any questions about this article or how to back up your hard drive, please contact me at barlow@ugr.com. I will get back to you shortly with the answers to your questions. I would like to see everyone's computer protected with a good backup approach. The method outlined in this article should do exactly that for your computer. Don't be sorry. Backup your computer today.

Gene Barlow User Group Relations gene@ugr.com <http://www.ugr.com> PO Box 911600 St George, UT 84791-1600 435-652-3005 Copyrighted © August 2004

 $\overline{\phantom{a}}$  , where  $\overline{\phantom{a}}$ 

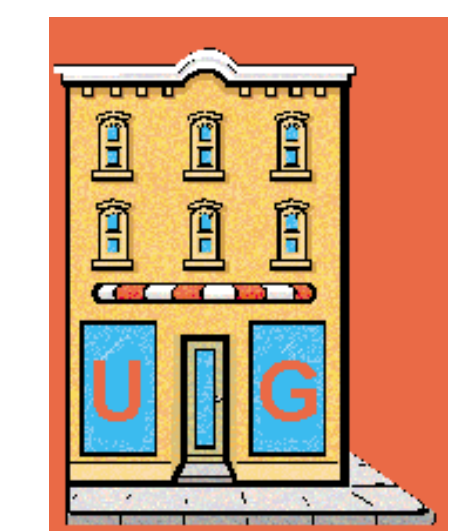

<http://www.usergroupstore.com>

#### *TECH NEWS Continued from page 3*

copying and printing technologies have been used to counterfeit currency, but did you know that the government is fighting back? When you put a document under the glass of your new photocopier or scanner and push the button, it makes a high resolution copy—unless the document is one of the new style twenty or fifty dollar bills. If you do that, you just might see a message pop up informing you that you should visit the Treasury website to become more educated on counterfeit laws.

**Schools and libraries** nationwide have suddenly stopped receiving any new grants from a federal program that is wrestling with new rules on how it spends \$2.25 billion each year to provide high-speed Internet and telephone service. The moratorium at the E-Rate program

<http://www.fcc.gov/learnnet/>

began two months ago, with no notice, and may last for months, causing significant hardships at schools and libraries.

**The FTC** is launching an aggressive new strategy to prosecute "spyware" perpetrators, and last week filed a civil lawsuit against former spam-king Sanford Wallace and his companies, Seismic Entertainment Productions and SmartBot. Wallace, who was once dubbed "Spamford" for his earlier misdeeds, operates the PassItOn.com Web site, which requires visitors to click through multiple pop-up windows in order to exit.

**Install a chip inside your body,** and when something goes wrong, it automatically pings your doctor. Or even simpler, your complete medical makeup and history can be burned into a chip and implanted in your body. The tiny chips, which are embedded under the skin with a syringe, are programmed with a code similar to the UPC codes on retail goods, which releases patient-specific information on such issues as allergies and prior treatments when scanned

**Philips' Motiva t**echnology allows patients to use their home televisions to communicate with their care providers over a broadband connection. The pilot program has enrolled 60 patients. The test is designed to gauge how well patients and health care providers use the interactive system when communicating and sharing medical information.

A **directory of cell phone numbers** will be published soon, opening the door for solicitors to call cell phones using up your minutes. The FTC has set up a National Do Not Call Registry for cell phones. You must call FROM the number you wish to register. The number is 1-888-382-1222, OR you can go to <https://www.donotcall.gov/Register/Reg.aspx>

to register your cell phones on line.

**Microsoft will count new multicore processors as single units** when they debut next year. This announcement puts an end to confusion about Microsoft's policy regarding multicore processors, in which two or more processors are etched onto a single chip. Many of Microsoft's competitors are currently charging more for software that runs on servers equipped with dual or multicore chips. Intel's dual-core

Xeon is due in 2006. Also watch for a competing chip from AMD.

**The FBI** says your unsecured 802.11 network could be used in the commission of a cybercrime. If you don't want the FBI to come knocking at your door, take steps to secure your wireless network against intruders.

Helen Greiner, co-founder of iRobot, said her company had sold 1 million of its Roomba robotic vacuum cleaners—a milestone that drew applause at the RoboNexus International Conference & Exposition. The use of robots to perform household tasks such as lawn-mowing, vacuuming, guard duty and other chores is slated to increase sevenfold by 2007, according to the U.N.'s latest World Robotics Survey.

A **federal appeals court struck a blow against printer manufacturers** who want to use Digital Copyright to protect their share of the lucrative printer cartridges market. Judge Gilbert Merritt stated in his summary, "We should make clear that in the future companies like Lexmark cannot use the DMCA in conjunction with copyright law to create monopolies of manufactured goods."

 $\frac{1}{2}$ 

There is no restriction against any non-profit group using this article as long as it is kept in context with proper credit given the author. The Editorial Committee of the Association of Personal Computer User Groups (APCUG), an international organization of which this group is a member, brings this article to you.

## **November 13 9 a.m. to 12 noon Orange Coast College Science Building Room #169**

### **The Barlows are coming to show you how to have a trouble-free PC.**

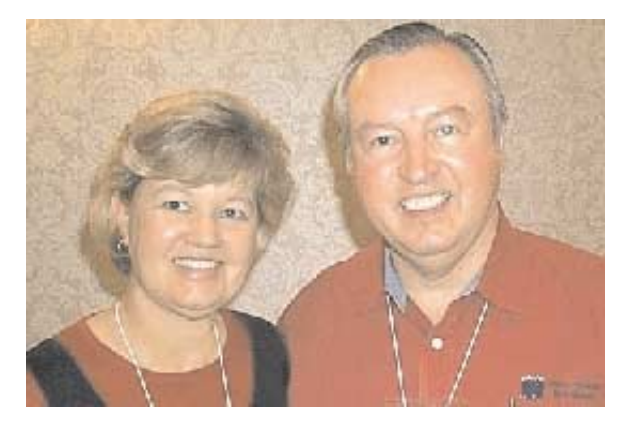

Gene Barlow has conducted his business over the years mainly with user groups. He is an educator, writer and a talented presenter, representing many vendors over the years with products that he finds valuable and effective for home and small business users. Gene now represents his own User Group Store offering user group members and their guests considerable discounts on software. Gene will demonstrate three of the most exciting products in his line.

#### **SecureClean:**

Recent studies have shown that hard drives on PCs contain hundreds of private files that most users thought they had removed from the drive months or years earlier. Simply deleting a file from the hard drive does not permanently remove it from the drive. The only effective way to permanently remove information from a hard drive is to write blanks or zeros over the top of the deleted information. Gene will demonstrate SecureClean and show you how easy it is to prevent personal and private information from building up on your hard drive.

#### **MoveMe:**

This is a clever utility to help users easily transfer all of their application programs, settings and data files from an old computer to their newer computer. By using this utility, you can quickly stay current with technology and still use your familiar files on your new computer.

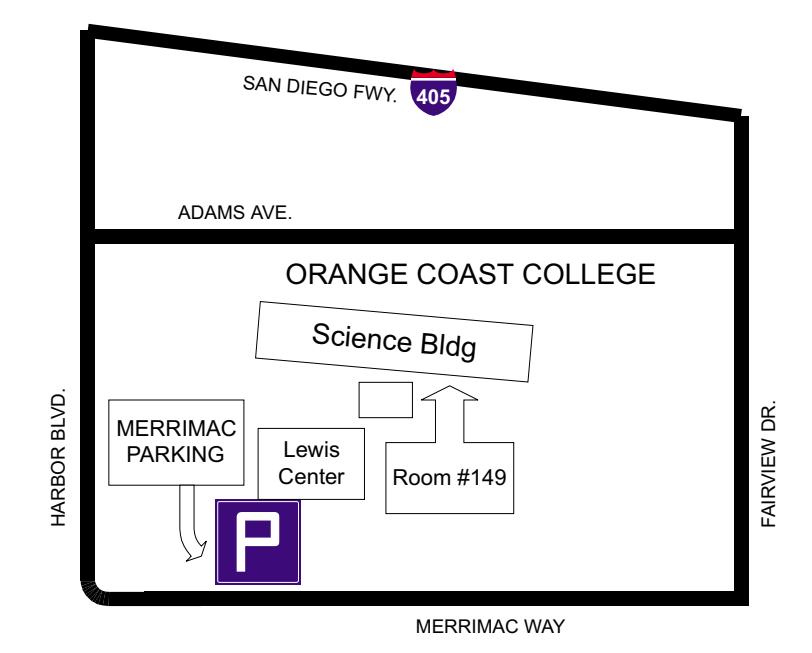

#### **True Image:**

Gene's main topic will be Backing Up Your Hard Drive with True Image, a drive-imaging tool from Acronis. Steve Bass from *PC World* said, "I've been using True Image for regular backups since the beginning of the year. So far, I haven't had a lick of trouble, either with creating the image, adding incrementals, or with the restoration function. I'm happy with True Image's simplicity." Backing up your hard drive is possibly the most important thing you should do with your computer. Gene will demonstrate True Image and show you how to use the incremental backup feature, backups that are relatively small and are completed very quickly. This is a topic every user should understand.